# **Lightened Workflows Schemes List**

# Overview

When Jira loads the list of Workflows Scheme, it performs a rendering of all usage per Projects.

In case of large Jira Instances with numerous project/worklows schemes, the page can be long to be loaded and very large.

As Administrator:

- If you access this page to find which Scheme is used for a set of project, it is correct to expect to see all projects for all Workflow Schemes
- But if you expect only to see usage for one or few Schemes, it may be practice to have to load only details for these Schemes.

You can imagine that this way to render the Workflow list is no efficient.

And more you have workflows (actives or inactives), more the delay to render the list is long, and sometime ended with the Timeout.

## **Enhancement**

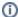

This feature is available only with a valid license.

The enhancement provided by Alkaes JIRA Plugin Field Administration Enhanced consists into following changes:

- · Disable the list of usage per Project
- · Load these details on demand scheme by scheme
- Be able to list only Active or Inactive workflow scheme

# How to configure

To benefit this feature, go to Field Administration Enhanced Settings (See Settings), and set as expected the below settings

| Settings                            | Description                                                                                                    | Goal                                                                                                    |  |
|-------------------------------------|----------------------------------------------------------------------------------------------------|----------------------------------------------------------------------------------------------------|--|
| Load of Projects in Scheme disabled | If <b>No</b> : Native behavior: All projects in scheme are displayed else                                                                                                    | You can also avoid to render systematically the relevant projects.                                                                            |  |
|                                     | if <b>Yes</b> : Projects using a Workflow Scheme are loaded on demand in View Workflow Scheme (License required)                                                             | In case of large instance, it will reduce the size of the page and will allow you to charge the list on demand.                               |  |
| Page size for<br>Worflows Schemes   | Specify here the size of page for Workflow Schemes screen (Nb of Schemes displayed).  (If not defined, the applied page size will be unlimited, like default Jira behavior). | u can also defined the page size for Workflow Scheme. arge instance (i.e. with 2600 schemes), 25 schemes per ge is listed in less 10 seconds) |  |

To benefit this feature

- Go to Field Administration Enhanced Settings
- Set to Yes the parameter Load of Projects in Scheme disabled .

How it is looks like ...

#### Before enabling ...

For reminder, by default, the native rendering looks like this ...

# Workflow schemes Workflow Schemes allow you to define which workflows apply to given issue types and projects. Active

| Name                                                                                                    | Projects                                                      | Issue Type           | Workflow                                        | Actions          |
|----------------------------------------------------------------------------------------------------|---------------------------------------------------------------|----------------------|-------------------------------------------------|------------------|
| SSD: Software Simplified Workflow Scheme<br>Generated by JIRA Software version 9.13.0. This<br>workflow scheme is managed internally by Jira<br>Software. Do not manually modify this<br>workflow scheme. | Scrum software development 2     Scrum software development 3 | ☐ Unassigned Types → | Software Simplified<br>Workflow for Project SSD | Edit Copy        |
| Inactive<br>Name                                                                                                    | Projects                                                      | Issue Type           | Workflow                                        | Actions          |
| <b>classic</b> classic                                                                                                    |                                                               | ☐ Unassigned Types → | classic default workflow                        | Edit Copy Delete |

### After enabling ...

After having enable the feature, all content issued from Workflow Descriptors are no more displayed.

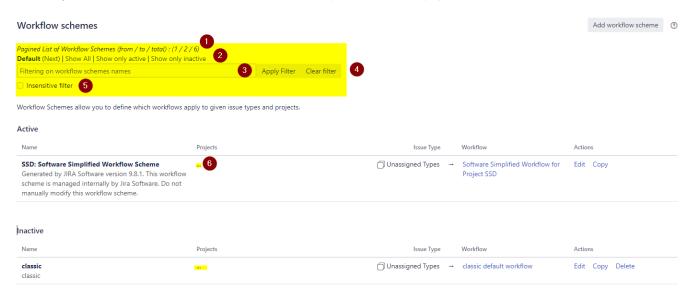

#### and few changes are provided :

- Pagination is enable based on defined settings,
- Short link are added in to of screen: Default | Show all | Show only actives | Show only inactives ...

Each of them provided a link to reload the page with different behavior :

- o Default: To reload the page with native behavior
- o Show all: To reload the page with all Workflow Scheme without loading Project Usages ,
- Show only actives: To reload the page with only actives Workflows Schemes without loading Project Usages,
- o Show only inactives: To reload the page with only inactives Workflows Schemes without loading Project Usages,
- The ability to specify a term filter (based on Workflows Scheme's Name)
- Combined 2 button, 1st to Apply Filter and 2nd to Clear Filter,
- And also checkbox to enabled a filtering insensitive to the case,
- List of relevant Projects is no more displayed. In replacement, a link "..." is added in place of the list. By clicking on it, the list Projects is loaded.

#### **Projects**

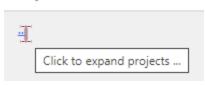